# **FAMILY/STUDENT COURSE REQUEST ACCESS**

### **Main Setup**

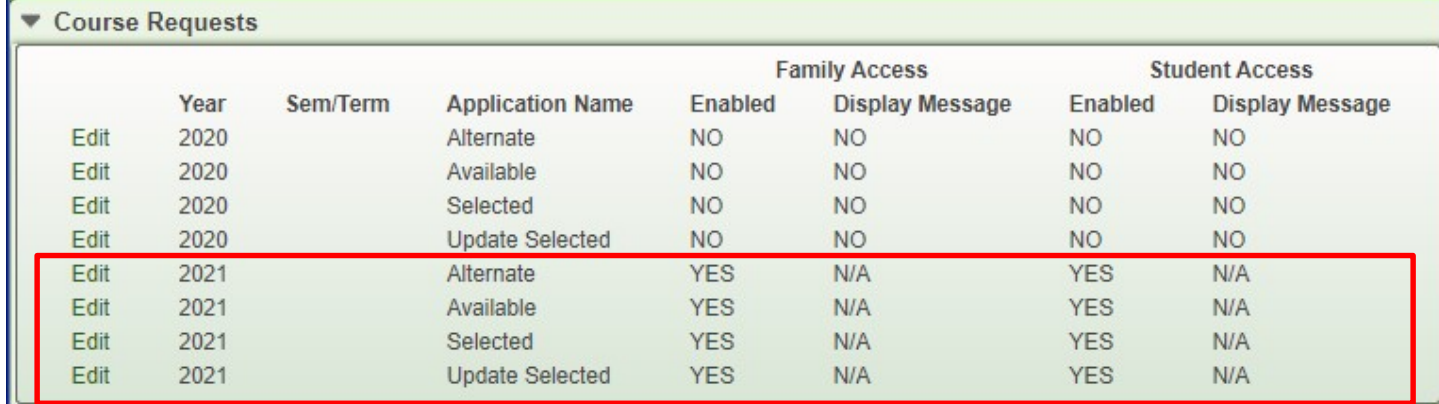

#### **1) Alternate**

• *Alternate* will provide guardians and students the ability to enter Alternate Course Requests.

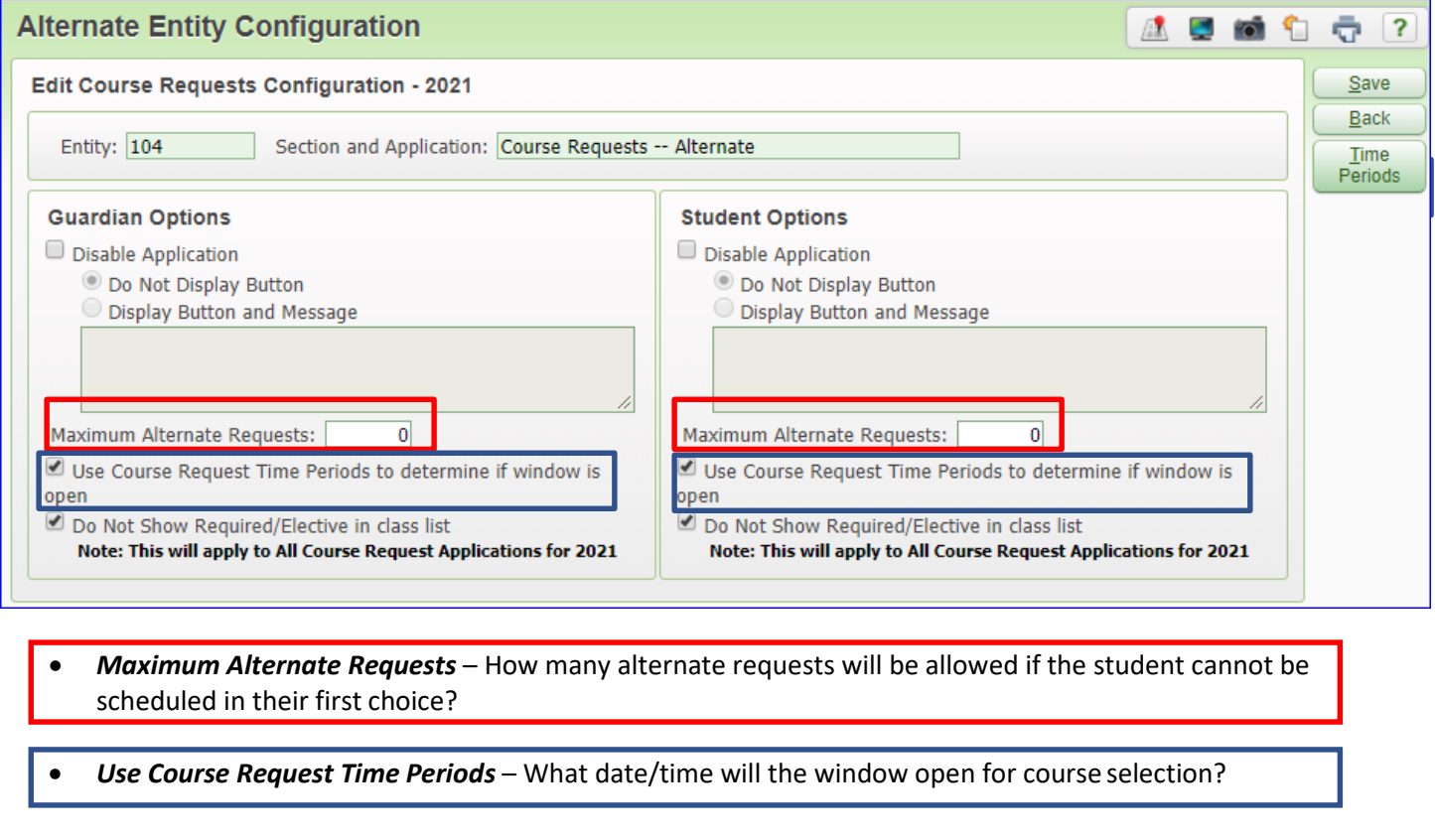

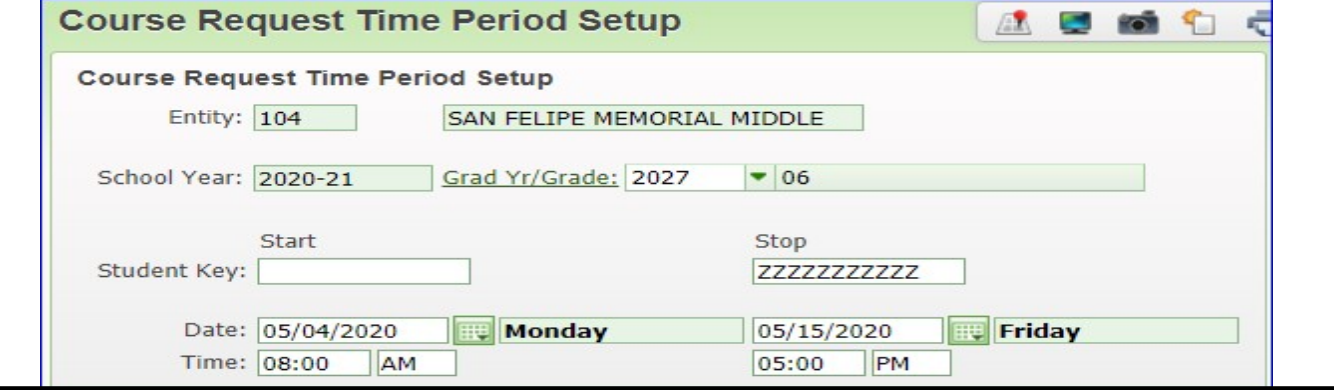

#### **2) Available**

• The *Available* option displays the courses from the *Course Availability List (wish list)* which was created earlier.

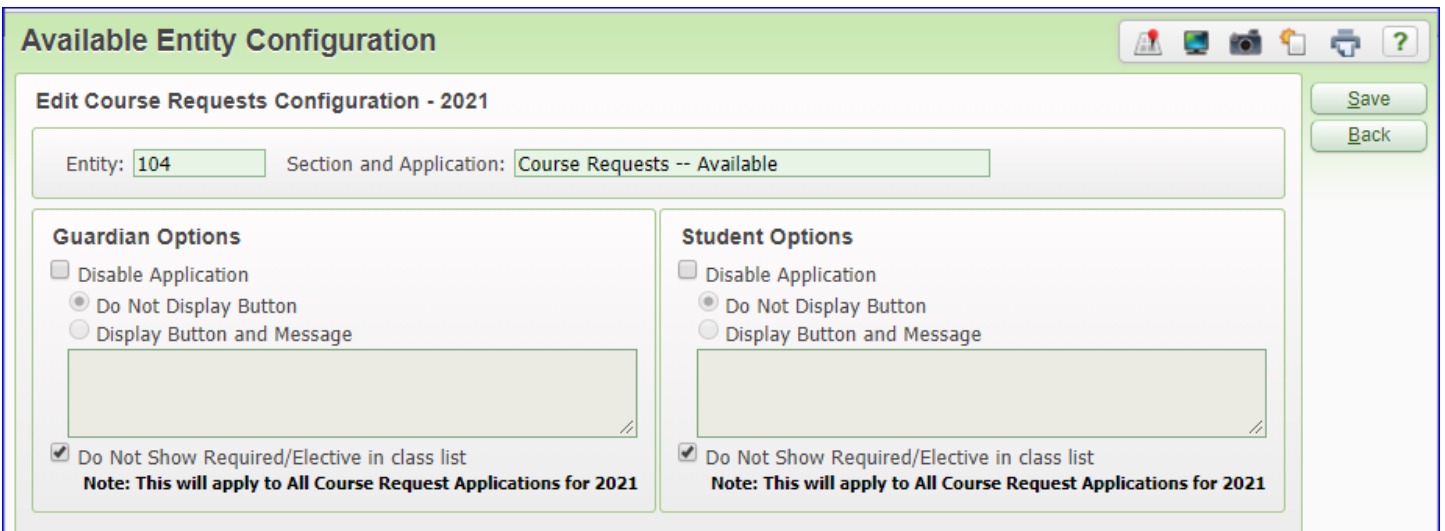

#### **3) Selected**

• The *Selected* option displays the courses that have been requested by the guardian and student

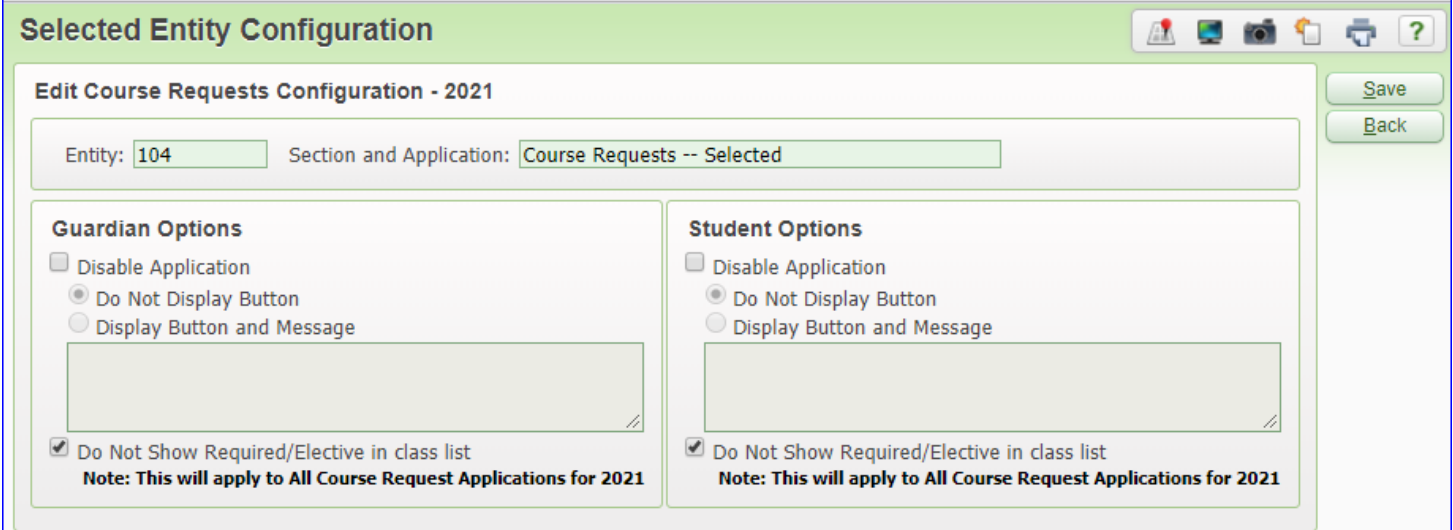

## **4) Update Selected**

• The *Update Selected* option allows guardians and students the capability to enter the Course Requests

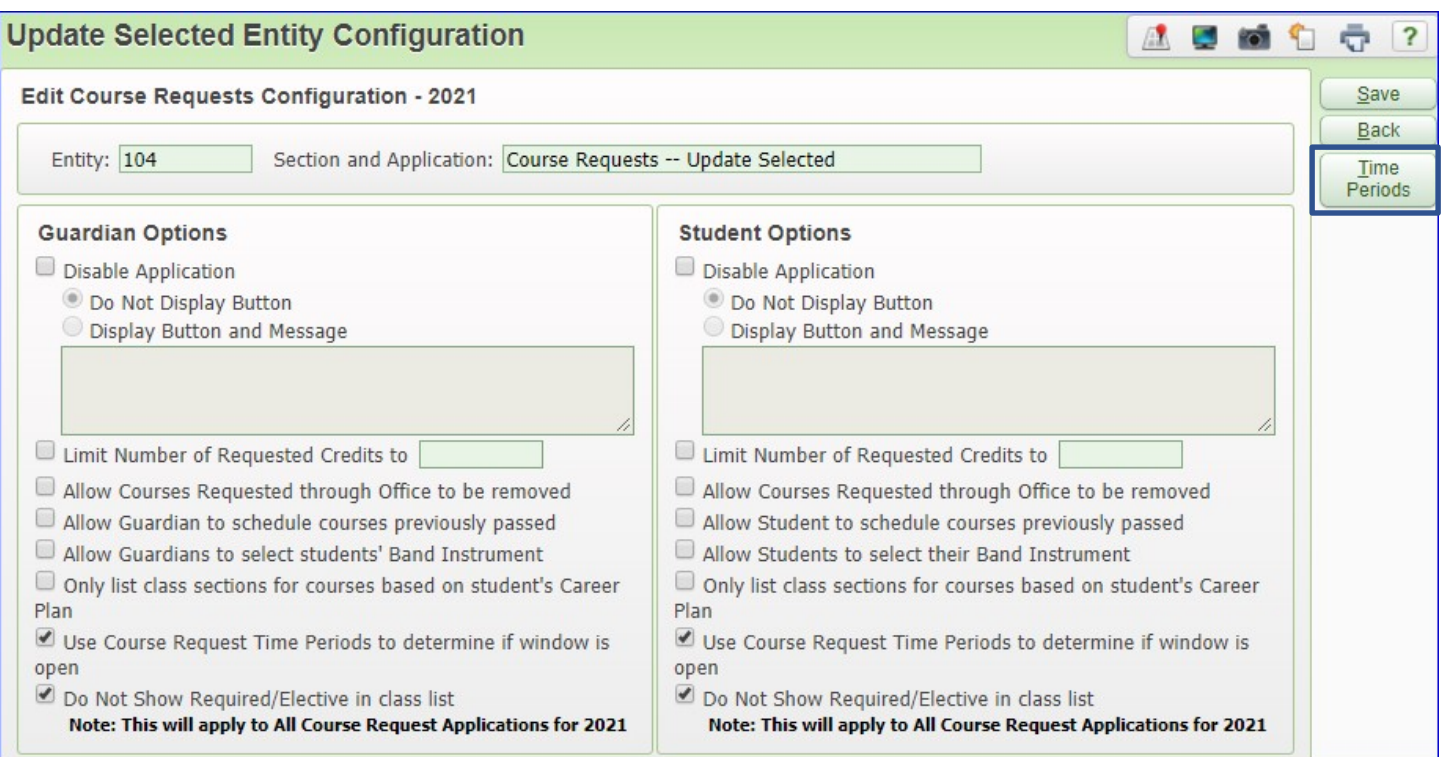

• *Use Course Request Time Periods* – What date/time will the window open for course selection? Set the same time period as in step #1

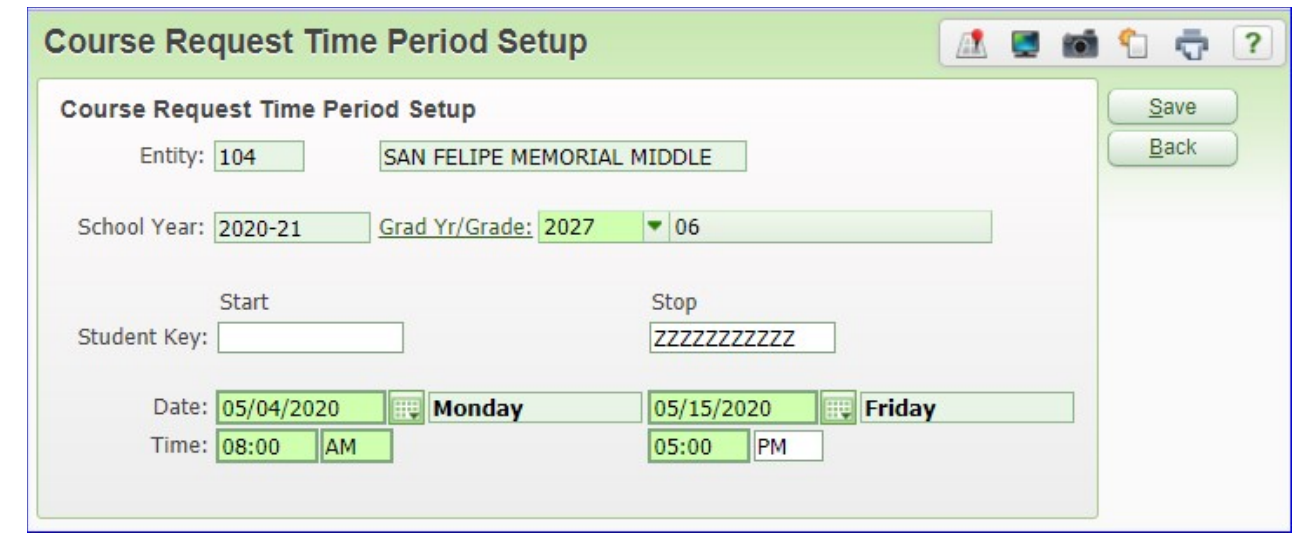